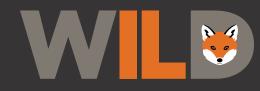

Nuisance Animal Removal Permit Portal Instructions

# How to Apply

- 1. Navigate to: *wildlifeillinois.org/narp* and click REQUEST A NARP.
- 2. First time users will need to create an account.
- 3. To create an account; enter your information, create a password and agree to the terms.
- Next, check for an email from: no-reply@ verificationemail.com that will contain a 6 digit code to complete your account setup (check your 'junk' folder for this email).
- 5. Complete the permit application by selecting the nuisance animal and describing what kind of damage or safety concern you are experiencing.
- 6. Permits will only be auto-issued for certain situations and species.
- 7. Some situations and species will require an IDNR wildlife biologist to review the application to see if a permit is warranted. You will receive an email with a permit or more information from: *info@wild.wildlifeillinois.org.*

### How to Report

- When you are ready to report the disposition of your nuisance permit visit: *wild.wildlifeillinois.org* and login with the email address and password you used to create your WILD account.
- Click "My Nuisance Permits" to see the permit(s) that have been issued to you. Select the orange "report" button (to the right of the permit). Click to proceed with closing the permit.
- 3. Enter the number of animals that you removed, even if that number is zero.
- 4. You may leave a comment and click "submit" when finished reporting.

wildlifeillinois.org/narp

## Frequently Asked Questions

#### Q: I didn't receive my verification code, what should I do?

A: First, confirm that the email address was entered correctly. Next, check your spam/junk folder and if it is not there, go to: *wild.wildlifeillinois.org* and click the "verification code" link at the bottom of the page for a new code.

#### Q: I forgot my password, what should I do?

A: No worries, go to: *wild.wildlifeillinois.org* and click the "forgotten my password"at the bottom of the page.

#### Q: I never received my permit via email, what should I do?

A: First, confirm that the email address was entered correctly. Next, check your spam/junk folder. If it is not there then you can login to and *wild.wildlifeillinois.org* retrieve a copy of it there.

If you have attempted all troubleshooting steps and are still experiencing issues, please contact narp-support@wildlifeillinois.org for further assistance.